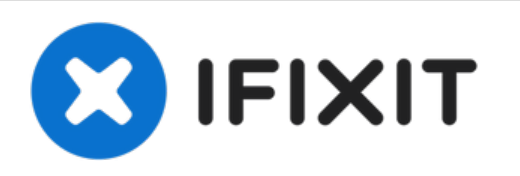

# **Sostituzione fotocamera posteriore Nexus 7 2a generazione**

Se la fotocamera posteriore del tuo Nexus 7 di...

Scritto Da: Sarah Westberg

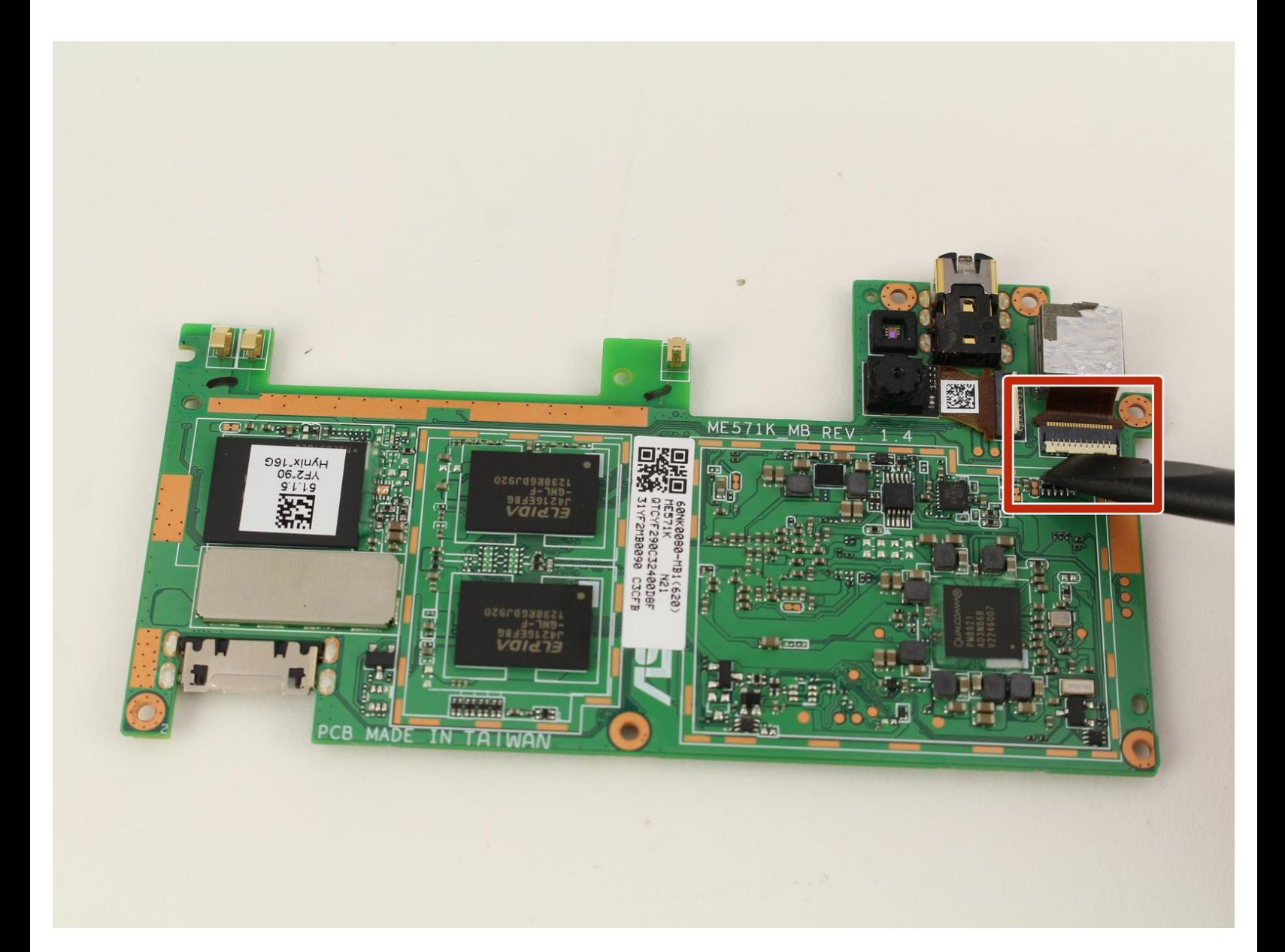

# **INTRODUZIONE**

Se la fotocamera posteriore del tuo Nexus 7 di 2a generazione non funziona più o deve essere sostituita, segui questa guida. Dovrai rimuovere la batteria e la scheda madre per poter accedere alla fotocamera. Va anche notato che la fotocamera posteriore potrebbe non venire via insieme alla scheda madre nel corso della rimozione. La fotocamera aderisce al case anteriore quindi, se non la trovi sulla scheda madre, guarda nel vano nel pannello anteriore. Ricordati di collegare il connettore a nastro della fotocamera alla scheda madre quando effettui la sostituzione.

# **STRUMENTI:**

- iFixit [Opening](https://store.ifixit.fr/products/ifixit-opening-tool) Tool (1)
- Phillips #0 [Screwdriver](https://store.ifixit.fr/products/phillips-0-screwdriver) (1)
- [Tweezers](https://store.ifixit.fr/products/tweezers) (1)
- [Tweezers](https://store.ifixit.fr/products/tweezers) (1)

# **COMPONENTI:**

- [Nexus](file:///Articolo/Google_Nexus_7_%2528Wi-Fi_2nd_Gen%2529_Rear_Case) 7 (2nd Gen) Rear Case (2)
- [Nexus](file:///Articolo/Nexus_7_%25282nd_Gen_LTE%2529_Rear_Case) 7 (2nd Gen LTE) Rear Case (1)
- [Nexus](https://store.ifixit.fr/products/nexus-7-2nd-gen-wi-fi-lcd-board) 7 (Wi-Fi 2nd Gen) LCD Board (1)
- Nexus 7 (2nd Gen Wi-Fi) [Motherboard](file:///Articolo/Google_Nexus_7_%25282nd_Gen%2529_16GB_Motherboard) (1)
- Nexus 7 (2nd Gen Wi-Fi) [Motherboard](file:///Articolo/Nexus_7_%25282nd_Gen_Wi-Fi%2529_Motherboard_Ribbon_Cable) Ribbon Cable (1)
- Nexus 7 (2nd Gen LTE) [Motherboard](file:///Articolo/Nexus_7_%25282nd_Gen_LTE%2529_Motherboard) (1)

#### **Passo 1 — Cover posteriore**

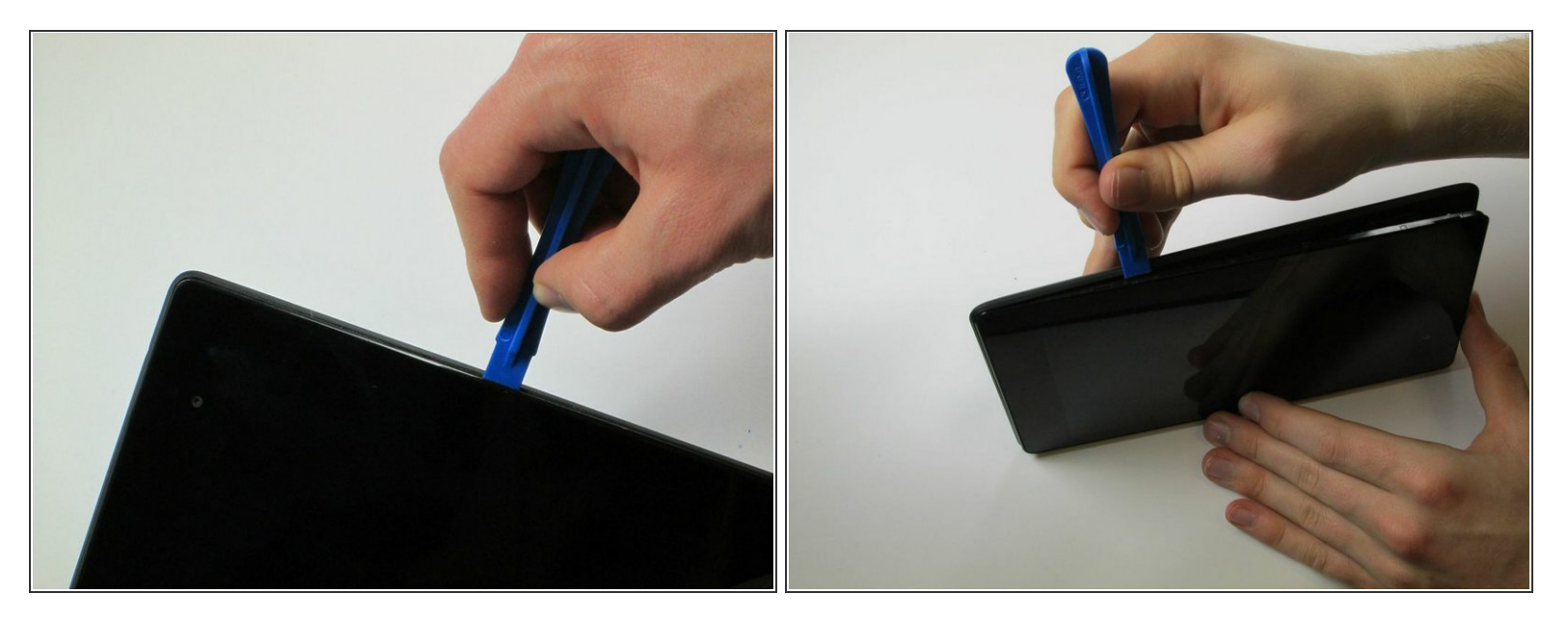

- Spegni il telefono.
- Incunea il tuo strumento di apertura in plastica nella giunzione tra le due facce del dispositivo. Fai leva e apri un lato alla volta.  $\bullet$

Non far leva vicino alla porta USB alla base del dispositivo, perché potresti rompere il pannello posteriore. /N

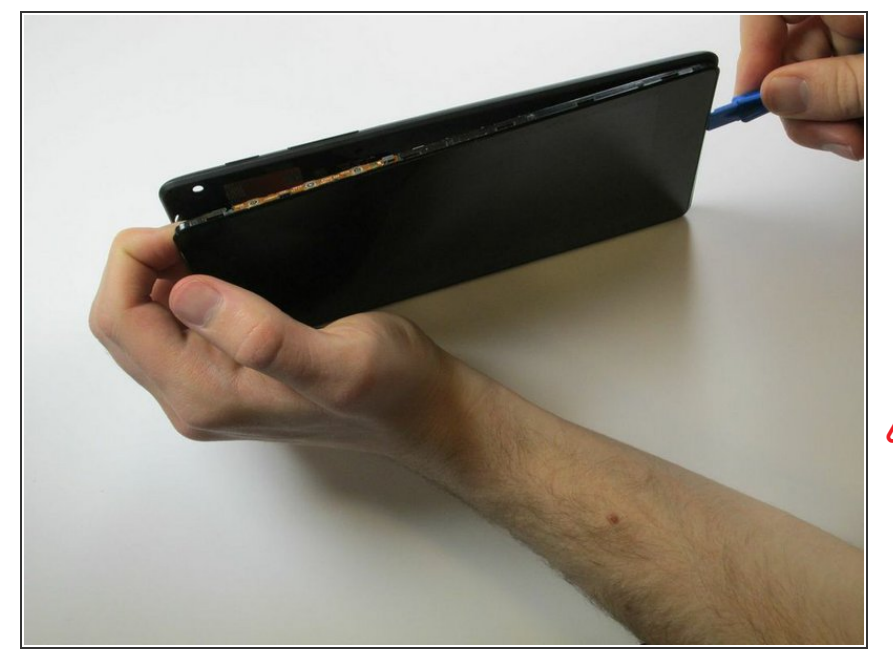

Usa anche le dita attorno alla giunzione tra il dispositivo e la cover posteriore. Usa il tuo strumento di apertura in plastica o le dita per separare ciascun lato fino a staccare completamente tra loro il dispositivo e la cover posteriore.  $\bullet$ 

**A** Fai attenzione quando lavori vicino agli angoli, la scocca del dispositivo può rivelarsi fragile.

## **Passo 3 — Batteria**

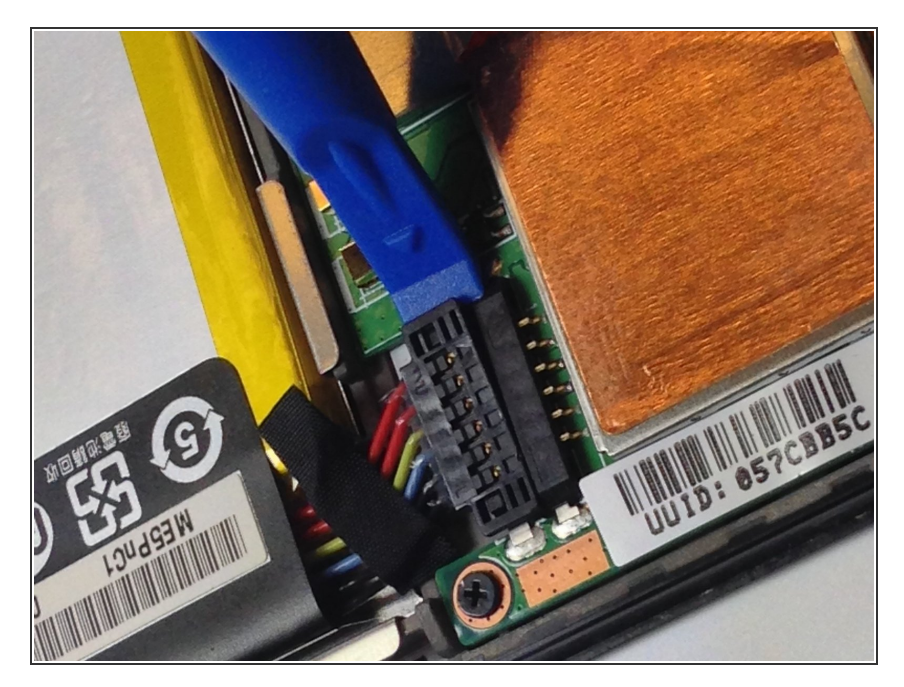

Inserisci lo strumento di apertura in plastica sotto il bordo laterale del connettore della batteria e fai leva delicatamente per scollegarlo.  $\bullet$ 

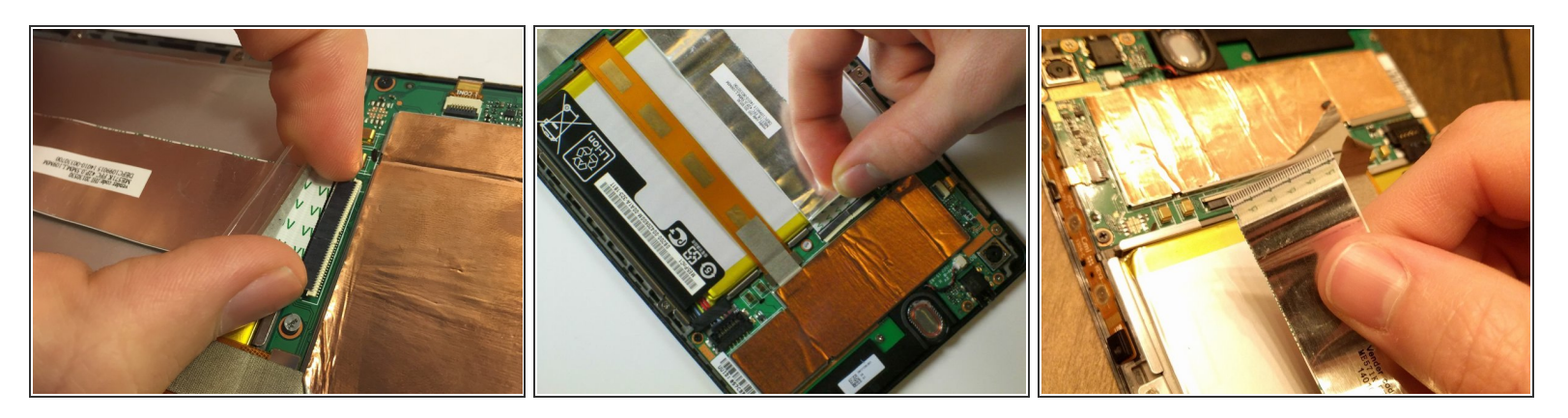

- Usa l'estremità piatta di uno spudger o le unghie per far scattare l'aletta protettiva trasparente sullo zoccolo ZIF del cavo piatto.
- Con l'estremità piatta di uno spudger o le unghie, solleva la porzione sottile del connettore (dal lato opposto a dove si inserisce il cavo) per liberare il cavo dal suo zoccolo.
	- **Non far leva** sullo zoccolo dal lato dove si inserisce il cavo, perché potresti staccare l'intero zoccolo dalla scheda madre.
- Sfila il cavo dallo zoccolo ZIF.
	- Per maggiori informazioni su come staccare i connettori ZIF, vedi la nostra guida [Riconoscimento](https://it.ifixit.com/Guida/Riconoscimento+e+scollegamento+dei+connettori+dei+cavi/25629#s64969) e scollegamento dei connettori dei cavi.

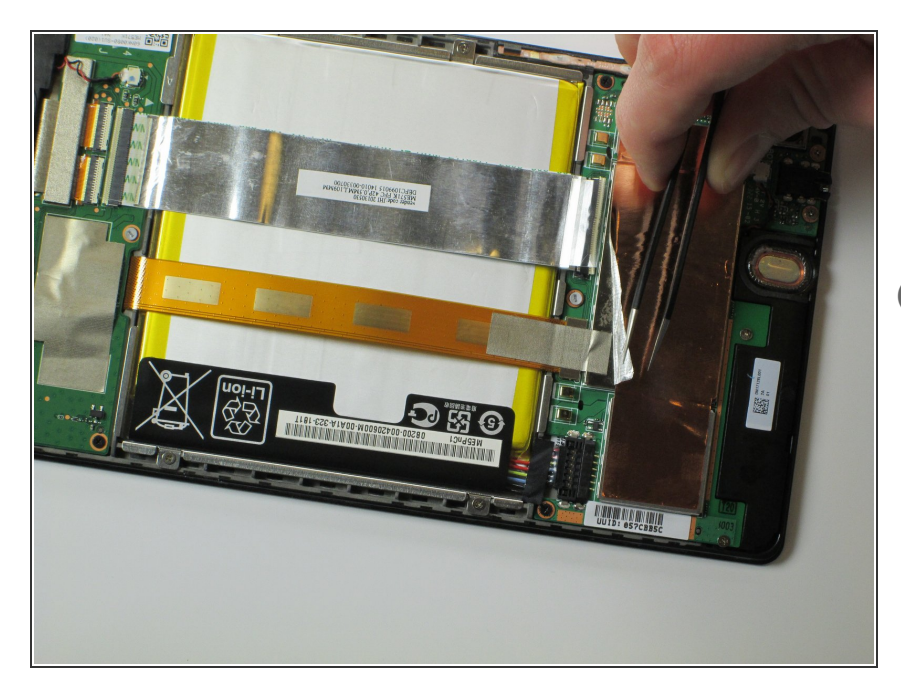

- Stacca la lamina protettiva disposta sopra la scheda madre per esporre la connessione del cavo flat arancione.  $\bullet$
- Le connessioni del cavo piatto dovrebbero essere perfettamente visibili, mostrando le linguette di plastica.

#### **Passo 6**

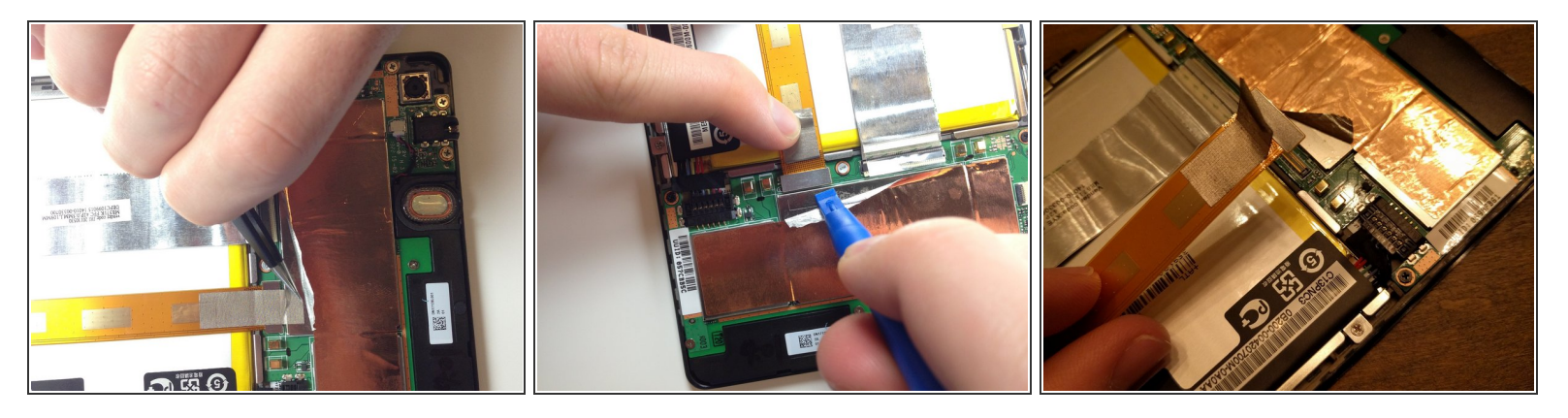

- Stacca con delle pinzette il foglio protettivo argentato sopra il connettore del cavo a nastro arancione.  $\bullet$
- Fai leva sotto il connettore del cavo arancione con lo strumento di apertura in plastica per sollevarlo. Dovrebbe saltare via dalla sua posizione.  $\bullet$

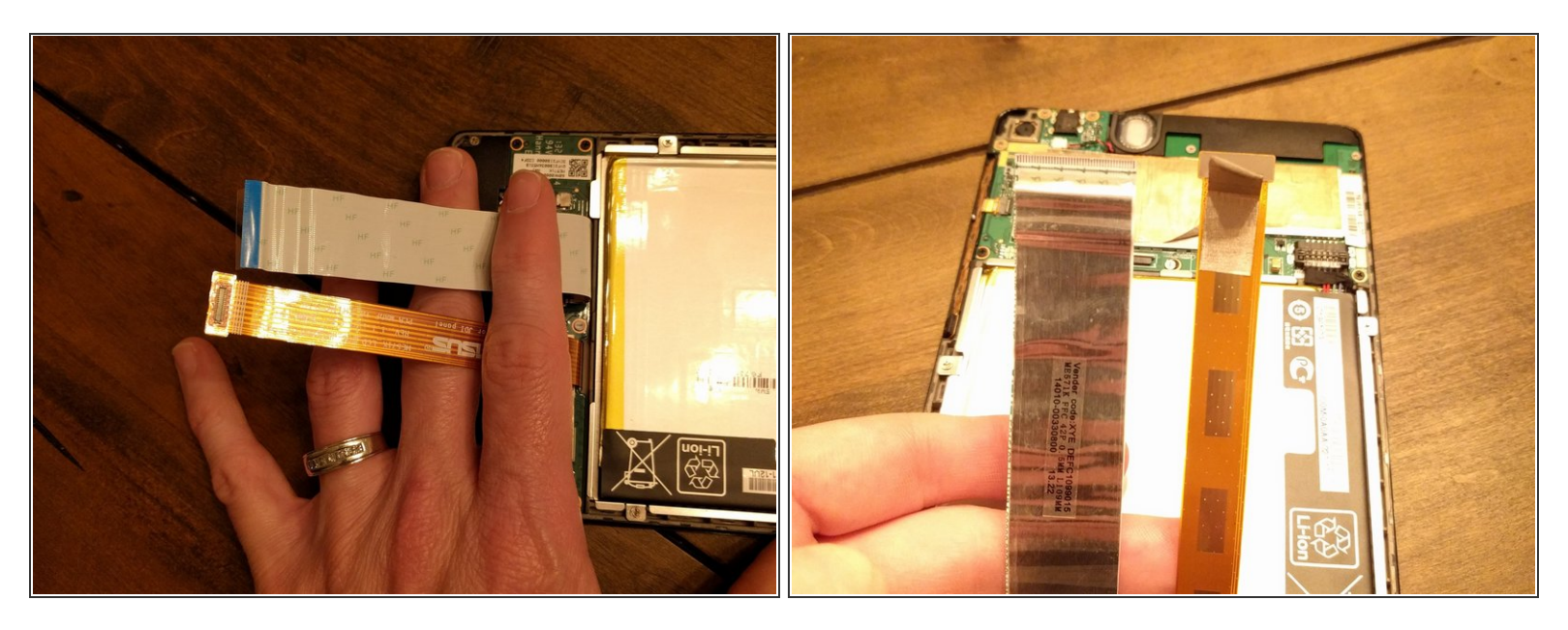

Ora che i due cavi piatti principali sono scollegati, ripiegali e tienili lontano con le dita, oppure sistemaci sopra le pinzette o un altro oggetto leggero per tenerle discoste.

## **Passo 8**

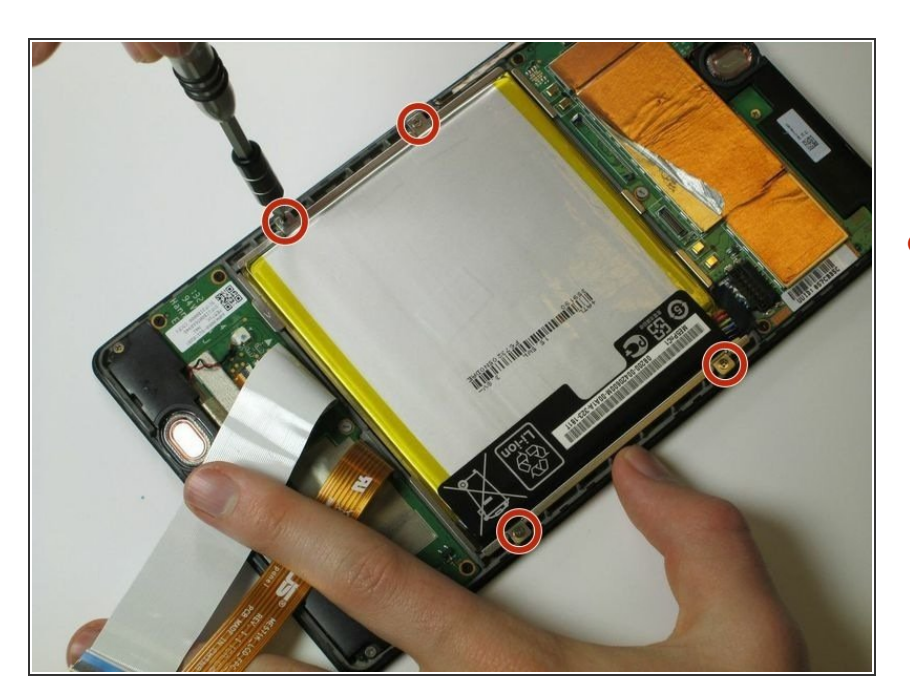

Usa il cacciavite a croce Phillips #0 per rimuovere le quattro viti a croce cromate Phillips #0 da 3 mm disposte attorno all'alloggiamento della batteria.  $\bullet$ 

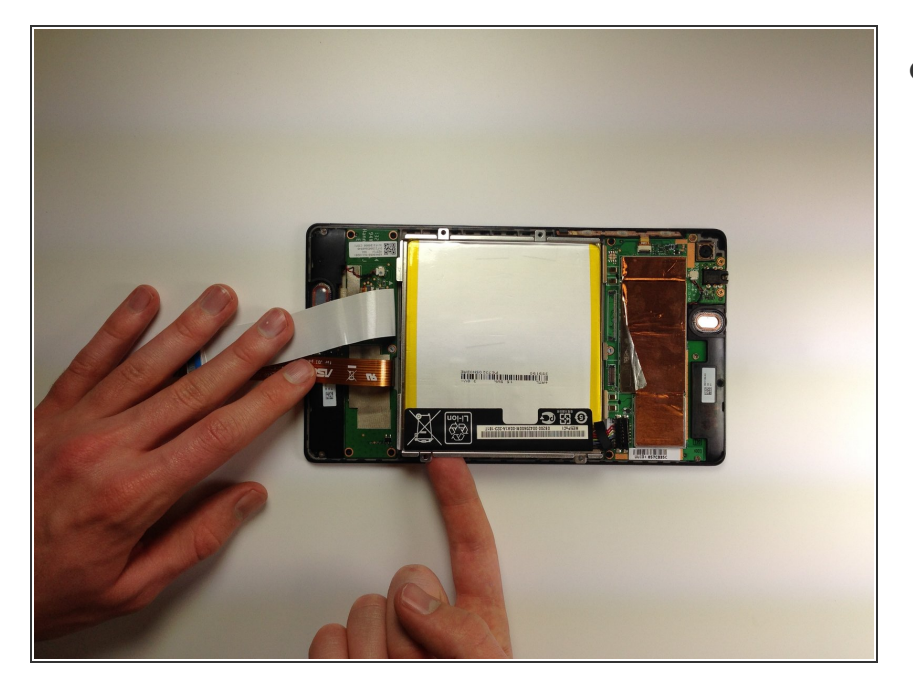

Rimuovi la batteria dal dispositivo esercitando una certa pressione alla base della batteria e quindi sollevandola.  $\bullet$ 

# **Passo 10 — Scheda madre**

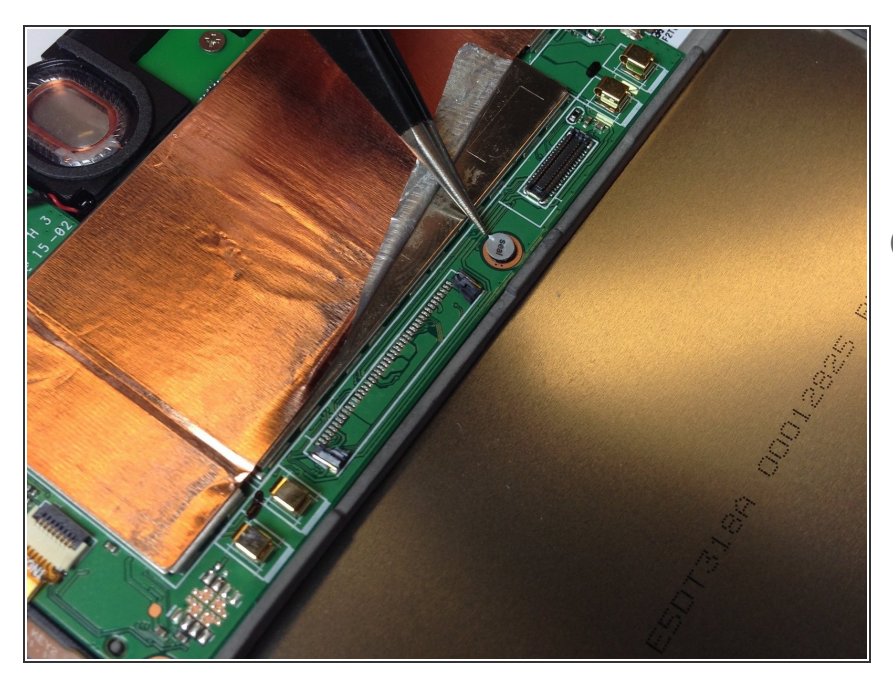

- Usa delle pinzette per staccare lo sticker adesivo dalla vite centrale più vicina alla batteria.
- Accertati di conservare questo sigillo in un posto dove non si sporchi e possa mantenere la sua adesività.

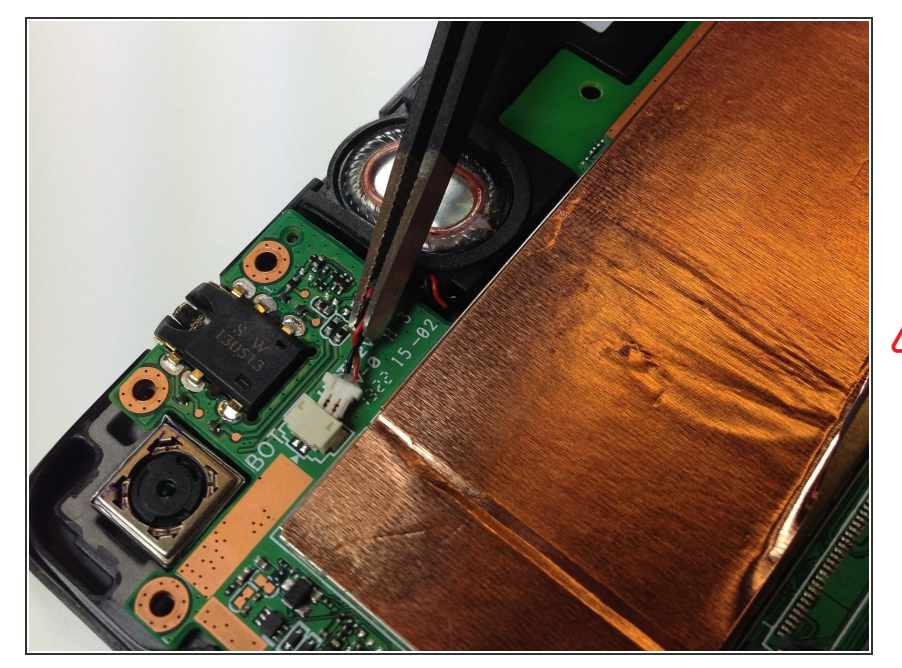

- Sempre usando le pinzette, oppure usando con attenzione le dita, scollega l'altoparlante dalla sua connessione sulla scheda madre tirandolo direttamente di lato.  $\bullet$
- **A** Non tirare verso l'alto, altrimenti potresti danneggiare il connettore.

#### **Passo 12**

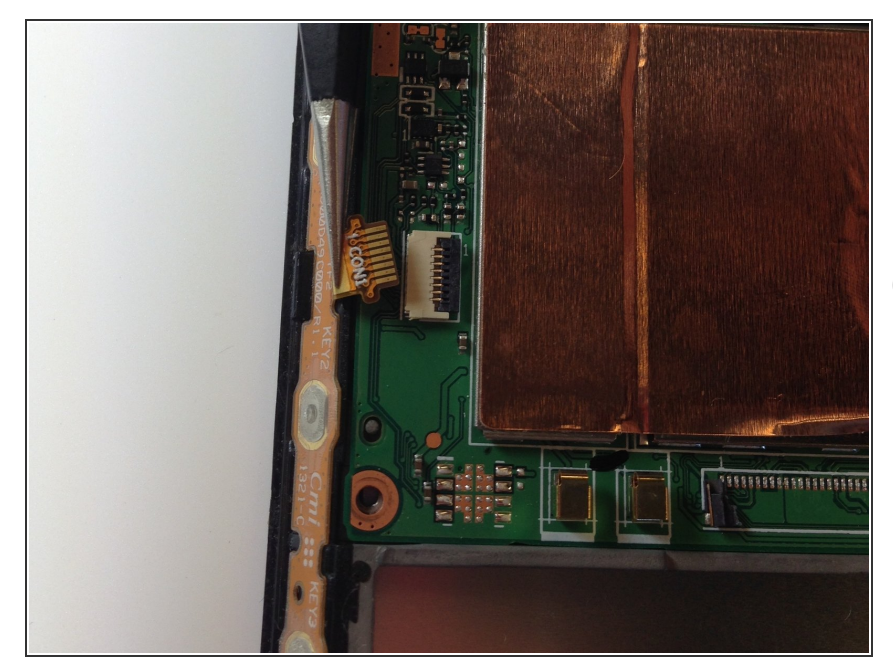

- Usa l'estremità piatta di uno spudger oppure un'unghia per sollevare l'aletta di bloccaggio della connessione ZIF del cavo a nastro.
- Per maggiori informazioni su come staccare i connettori ZIF, vedi la nostra guida [Riconoscimento](https://it.ifixit.com/Guida/Riconoscimento+e+scollegamento+dei+connettori+dei+cavi/25629#s64969) e scollegamento dei connettori dei cavi.

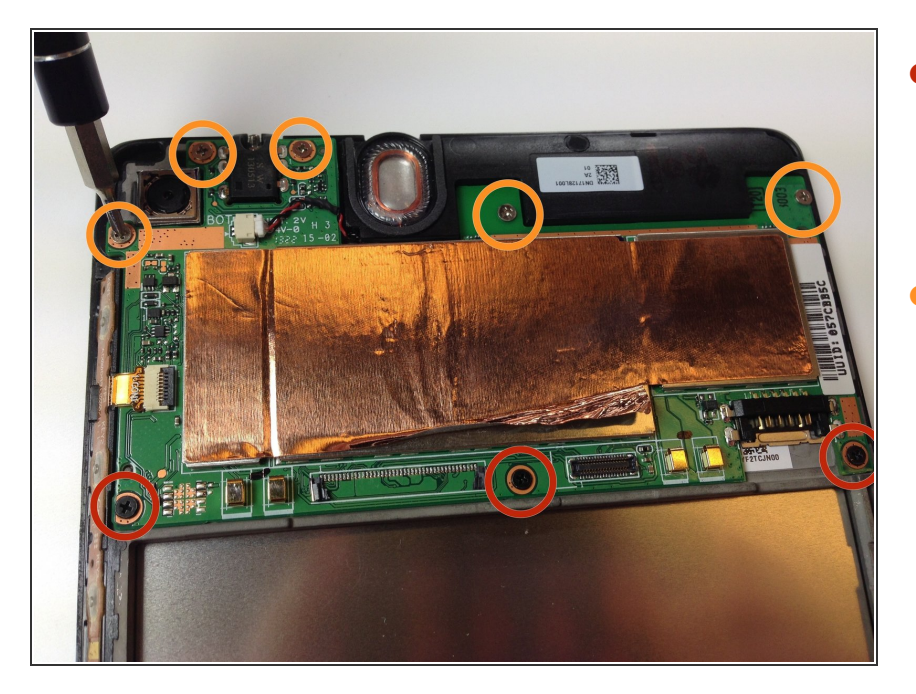

- Usando un cacciavite con testa a croce Phillips #0, rimuovi le tre viti nere da 2 mm che fissano il bordo interno della scheda madre.  $\bullet$
- Con lo stesso cacciavite, rimuovi le cinque viti cromate da 3 mm che bloccano il bordo esterno della scheda madre.  $\bullet$

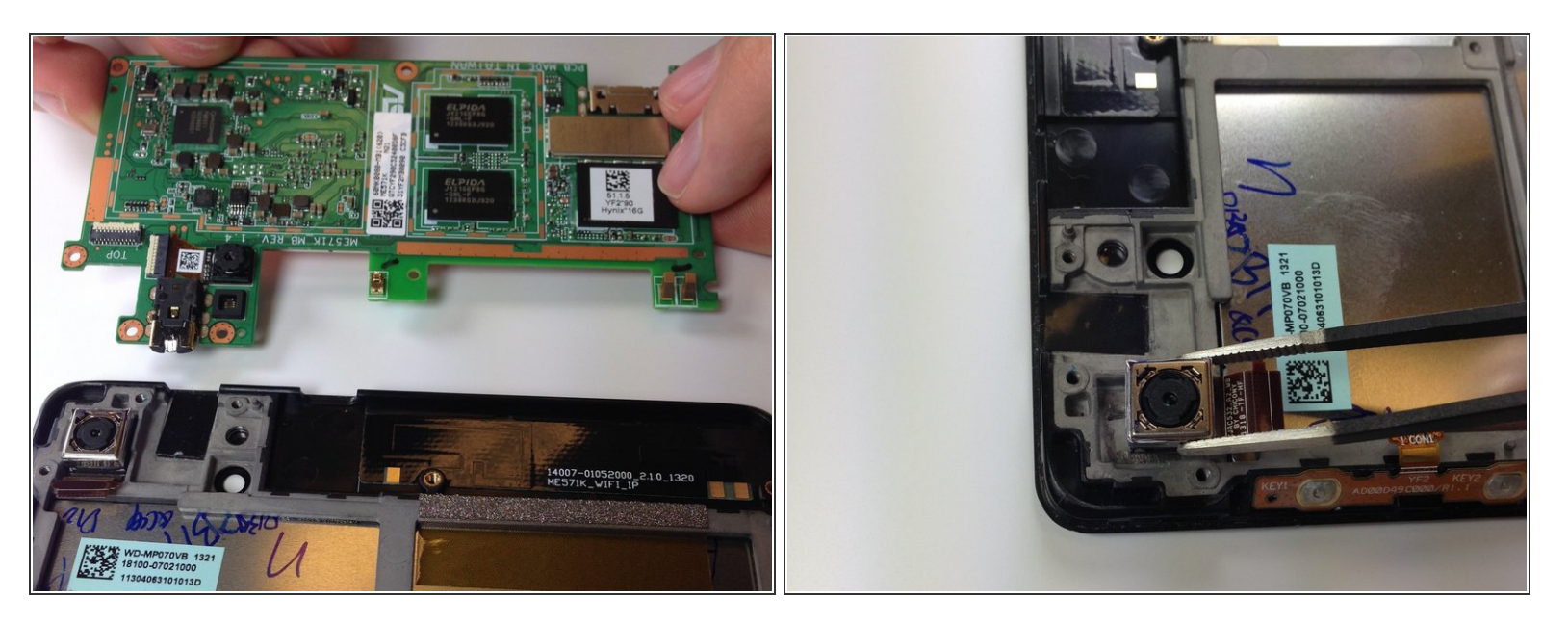

- Solleva con cura la scheda madre tenendola per i bordi e rimuovila dall'involucro del tablet.
- La fotocamera è collegata direttamente alla parte inferiore della scheda madre e potrebbe venire via dal tablet insieme alla scheda madre, ma potrebbe anche non farlo. In questo caso, come illustrato, devi usare le pinzette per estrarre la fotocamera dal suo alloggiamento. /!`
- La rimozione della scheda madre coprirà l'altoparlante superiore che era tenuta in posizione dalla scheda stessa. Se prevedi di cambiare l'altoparlante superiore, ora puoi semplicemente tirarlo fuori dal dispositivo.

#### **Passo 15 — Fotocamera posteriore**

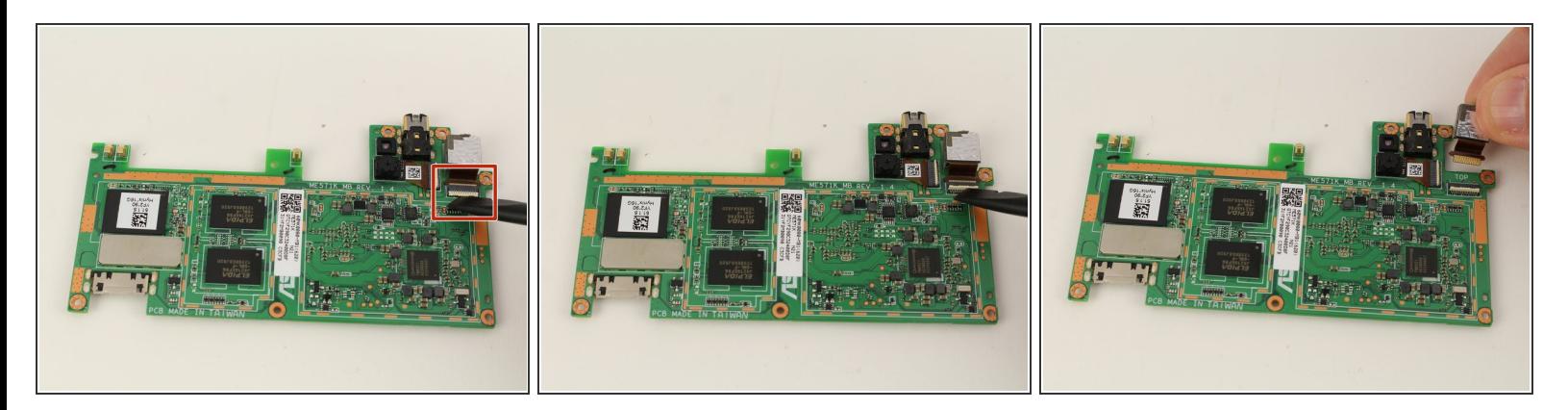

- Gira la scheda madre sulla faccia opposta.
- Utilizzando lo spudger in nylon nero, solleva l'aletta di bloccaggio del connettore ZIF della fotocamera.  $\bullet$
- Rimuovi dalla scheda madre la fotocamera posteriore.

Per rimontare il tuo dispositivo, segui queste istruzioni in ordine inverso.